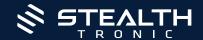

# **UltraLife Wi-Fi Series**

### UltraLife Smoke Wi-Fi Camera

(SECU15W-VA)

## UltraLife Wi-Fi PIR Camera

UltraLife
Wi-Fi Camera In Junction Box

(SECU08W-VA)

(SECU22W-VA)

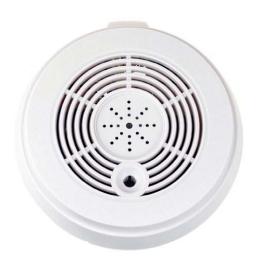

BATTERY 5 500mAh

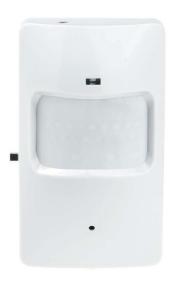

BATTERY 5 500mAh

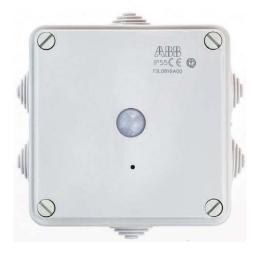

BATTERY 11 000mAh

**UltraLife Wi-Fi series** is especially practical for long term surveillance devices. This module is equipped with low PIR sen-sor and **Wi-Fi functionaly** that allows you to monitor places with low activity movements for a long period of time.

The module is placed manually to the covert PIR module, which makes it virtually unrecognizable from the real PIR sensor.

## **QUICK SET-UP GUIDE:**

- Download application "Yi Eye"
- Connect the device with supplied USB
- Connect your phone local Wi-Fi
- Open Yi Eye
- Click on the + sign

If the device has blinking RED diode ➤ Click on RED LED IS BLINKING

- Type in you Wi-Fi password and press "Connect to Wi-Fi" after that you chose: **Password for you camera**
- Click on Start Smart Config
- Your device is now being connected to internet. Click SAVE

## **TROUBLESHOOTING**

#### Connecting to the application

If the red diode is not blinking, charge the unit again and restart the device by holding power button for 3 seconds then hold RESET button for 20 seconds

### **WORKING MODES**

### Working modes

- recording moder for motion detection
- online preview via mobile phone
- recording in an infinite loop

## **STATS**

#### Camera 1.3Mpix CMOS sensor

- angle of view of 70°
- 3.6mm lens
- light sensity 1 Lux

### Recordings resolution 1280x720px

- .AVI video format
- adjustable recording length 10-60
- recordings of dates and times
- the ability to remotly play and export records
- avarage 360MB / 1h of recording

#### Microphone

sensitivity up to 3-5 meters

#### Consumption

■ Consumption 1-2mA - PIR mode

### 250mA - Recording

### ■ 350mA - online transmission

### **Power supply**

■ DC 5V 1A

### **External memory**

- micro US up to 32GB
- up to 88 hours of recording

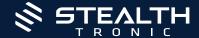

# ULTRALIFE SMOKE WI-FI CAMERA - SECU15W-VA - Parts description

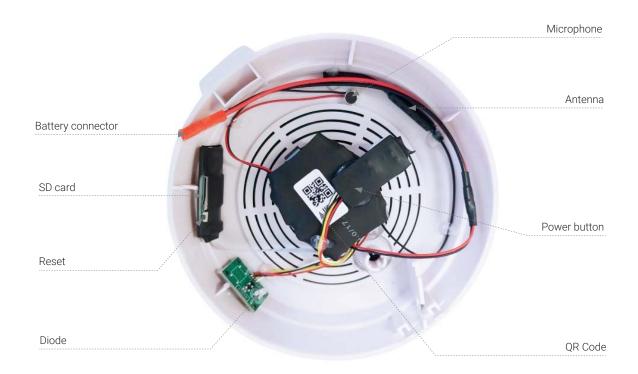

# ULTRALIFE WI-FI PIR CAMERA - SECU08W-VA - Parts description

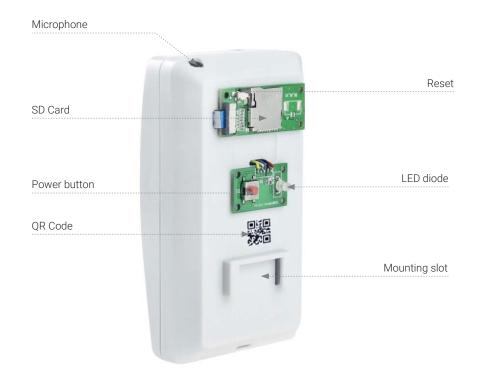

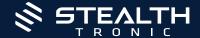

# ULTRALIFE WI-FI CAMERA - SECU22W-VA - Parts description

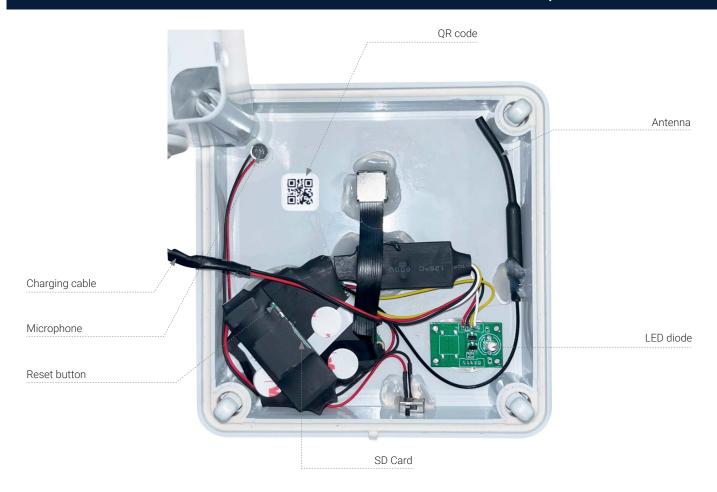

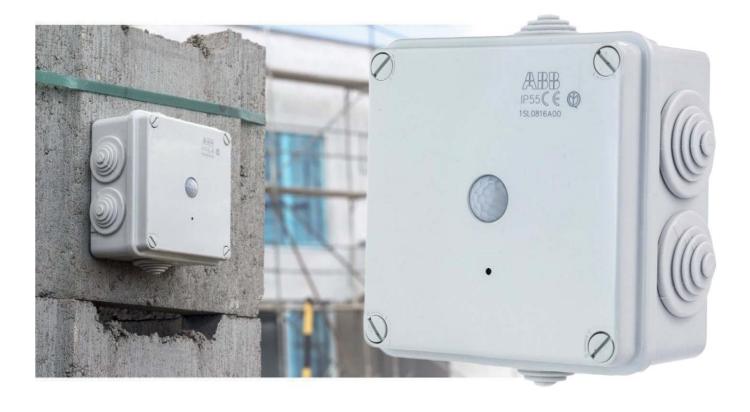

# **UltraLife Wi-Fi Series**

## Connecting to the app Yi Eye

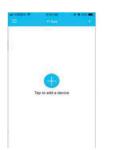

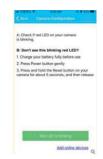

### STEP 1

- 1. Connect your phone to your local WiFi (it will then connect to this WiFi network)
- 2. Open the "Yi Eye" app.
- 3. Then click on the + icon and if the red LED on the device flashes, you can proceed click on the "RED LED IS BLINKING" icon. Then scan the attached QR code on the device.

**Note:** If the red LED is not blinking: Charge the battery fully. Reset the device by turning it on. by holding the power button for 3s (the LED should flash

4. Next, enter the WI-FI network password and press "Connect to WiFi". Then choose a password and click "Start Smart Config".

Your device will be configured with the internet, after which you can select a custom name for the camera or select from the preset then select "Save" and watch the live stream.

**Note:** To reset the device hold the reset button for 20 seconds.

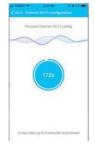

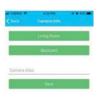

## **Change password**

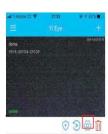

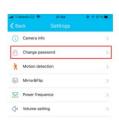

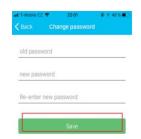

To change your password, press the cog wheel, select "Change password" and make the change. Then press "Save".

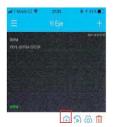

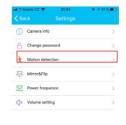

To set motion detection, select the first symbol in the row (shield) or in the setting option select "Motion detection".

Use the "Enable" button

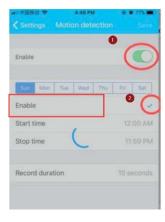

If you enable the motion only on number 1 you will have a motion detection without schedule, if you press the number 2 you can optimize time and set a schedule for your camera to record at specified time.

Note: If the motion is turned off, the camera will not record.

# **UltraLife Wi-Fi Series**

## **Viewing recordings**

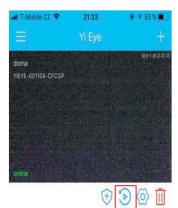

Press the Play button to access recordings.

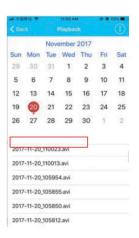

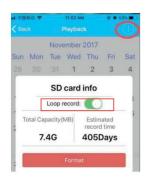

Then select the day on which the recording was made and the recording in the calendar. Press the "i" symbol to get information about the inserted SD card and you can turn off/on looping Loop recording ("Loop record")

## **FAQ - FREQUENTLY ASKED QUESTIONS:**

"I have a compatible card but still no recording"

Try formatting the card on your PC.

"I don't know how to load the QR code/it won't load"

If your phone is not equipped with a QR reader, you can download one for free from Google Play or App Store.